# **Bosch Video Management System**

Scheduled Recording Settings as of Bosch VMS 3.0

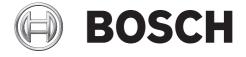

en Technical Note

# **Table of Contents**

| Overview                                                                   |  |
|----------------------------------------------------------------------------|--|
| Basic stream settings (schedule-independent)                               |  |
| Codecs and HD resolution                                                   |  |
|                                                                            |  |
| Stream assignment for Live Video                                           |  |
|                                                                            |  |
| Stream assignment for Live Video  Scheduled Recording Settings  Background |  |

#### 1 Overview

As of Bosch VMS 3.0 an improved and user-friendly recording configuration is introduced. The basic settings (non-scheduled) have been separated from recording settings (scheduled). Basic settings are for the initial configuration of streams. Recording settings are for assigning these streams to different use-cases, such as continuous recording, pre-alarm recording, or alarm recording. The recording settings are arranged in a new dialog called **Scheduled Recording Settings** accessible via the **Cameras and Recording** page. For more details, see *Section 4.2 Changing qualities in schedules*, page 8.

#### 2 Basic stream settings (schedule-independent)

You can configure different codec profiles in the **Camera and Recording** page of the Configuration Client.

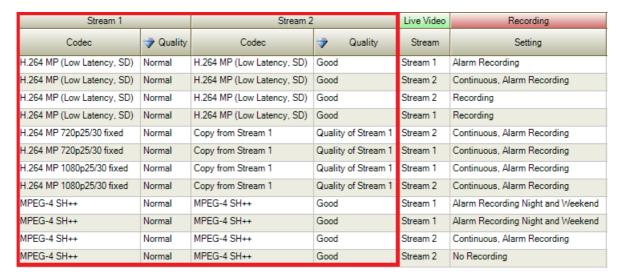

#### 2.1 Codecs and HD resolution

Codecs are part of the basic stream settings. The Bosch VMS gives you default settings for all codecs and qualities. You can change these settings to your own configuration. It depends on the camera device family which codec you can select. See the list below for detailed information per device family.

| Camera Model    | Description                                                                          |
|-----------------|--------------------------------------------------------------------------------------|
| VIP X           | The MPEG-4 SH++ codec profile is available. <b>H.264 Baseline Profile</b>            |
|                 | (BP) is not supported in Bosch VMS for VIP X platform devices.                       |
| VIP X 1600 XFM4 | It is possible to configure <b>H.264 BP+</b> (Baseline Profile+) and <b>H.264 MP</b> |
|                 | (Main Profile). As per default <b>H.264 MP</b> is set for both streams 1 and 2.      |
|                 | We recommend not changing these settings.                                            |
|                 | Note: The H.264 BP+ codec for XFM4 is limited to 2500 kbps.                          |
|                 | For VIP X 1600 XFM4 devices specific H.264 codec functions are                       |
|                 | available in the Stream Quality Settings dialog box.                                 |
|                 | You can enable or disable <b>H.264 deblocking filter</b> and <b>CABAC</b>            |
|                 | (Context-based Adaptive Binary Arithmetic Coding) individually for                   |
|                 | each stream quality. If a large amount of Image panes are required to                |
|                 | display in Operator Client, resolve performance issues by disabling                  |
|                 | CABAC and H.264 deblocking filter.                                                   |

| Camera Model      | Description                                                                         |  |  |
|-------------------|-------------------------------------------------------------------------------------|--|--|
| ARM SD            | An ARM SD device has a special pre-defined H.264 codec profile which                |  |  |
| (Standard         | you can select, i.e. <b>H.264 MP Low Latency</b> .You can configure <b>H.264</b>    |  |  |
| Definition)       | MP Low Latency and H.264 BP+. As per default H.264 MP Low                           |  |  |
|                   | <b>Latency</b> is configured for both streams 1 and 2. We recommend these           |  |  |
|                   | settings.                                                                           |  |  |
|                   | Note: The H.264 BP+ codec for ARM SD devices is limited to 1200                     |  |  |
|                   | kbps.                                                                               |  |  |
|                   | Note: If live video shall be displayed on a VIPX Decoder, select H.264              |  |  |
|                   | <b>BP+</b> due to hardware limitations of the decoder. It is only possible to       |  |  |
|                   | use <b>H.264 BP+</b> on one stream. If <b>H.264 MP</b> is selected, live video on a |  |  |
|                   | decoder is not possible.                                                            |  |  |
| ARM HD            | As the codec for HD is always H.264 the HD resolutions 720p and                     |  |  |
| (High Definition) | 1080p are fixed with the codec configuration.                                       |  |  |
|                   | Stream 1 is the main HD stream. You can copy stream 1 and generate a                |  |  |
|                   | second HD stream with the same settings. All Bosch HD models are                    |  |  |
|                   | able to generate an independent second stream in SD resolution with                 |  |  |
|                   | different settings to stream 1. You may limit the performance of stream             |  |  |
|                   | 1 to do that (see device data sheet). The stream quality levels can be              |  |  |
|                   | configured in the stream quality dialog.                                            |  |  |

#### 3 Stream assignment for Live Video

You can assign either stream 1 or stream 2 for Live Video. The quality and codec of the basic stream settings are used.

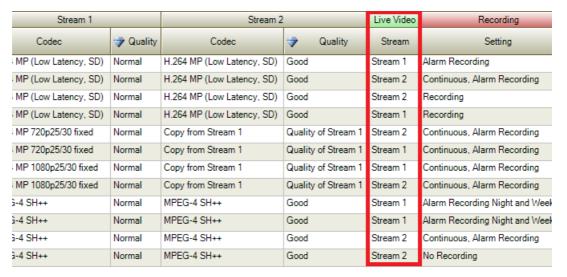

## 4 Scheduled Recording Settings

## 4.1 Background

Increasing camera capacity over time has led to a change in the configuration of recording settings in Bosch VMS version 3.0.

In CCTV installations, cameras are typically grouped by location and/or time-schedule (e.g. Alarm Recording Night and Weekend), and not by technical differences between camera models.

These groups can now be mapped as templates in the **Scheduled Recording Settings** dialog. All recording configurations are now centralized in this dialog.

With this template concept Bosch VMS provides faster configuration combined with the best overview of recording configuration ever.

Enter the **Scheduled Recording Settings** dialog by pressing **Edit scheduled recording settings** in the Toolbar of the **Cameras and Recording** page.

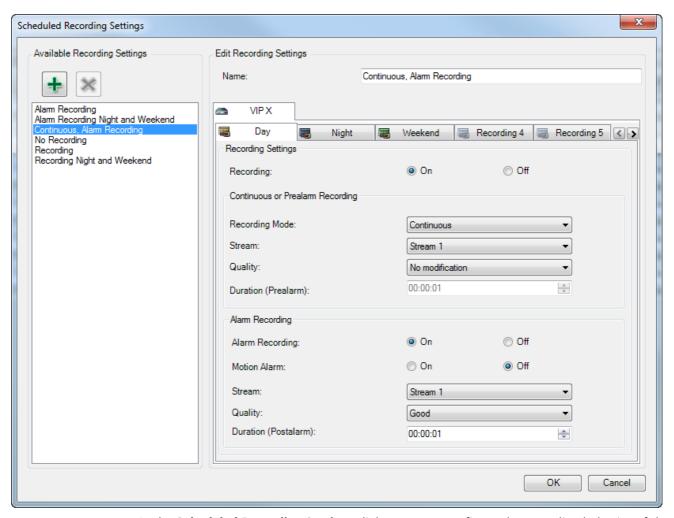

In the **Scheduled Recording Settings** dialog you can configure the recording behavior of the devices. The Bosch VMS gives you a set of pre-defined recording settings (templates) per default. You can modify these templates to your needs or you can add new templates. The recording settings per device family can be configured independently per schedule. Possible Recording settings are:

|                    | VIP x                  | ARM SD                 | ARM HD                 |  |  |
|--------------------|------------------------|------------------------|------------------------|--|--|
| Recording Settings | Recording Settings     |                        |                        |  |  |
| Recording          | On<br>Off              | On<br>Off              | on<br>Off              |  |  |
| Normal Recording   |                        |                        |                        |  |  |
| Recording Mode     | Continuous<br>Prealarm | Continuous<br>Prealarm | Continuous<br>Prealarm |  |  |

|                       | VIP x                                                        | ARM SD                                                       | ARM HD                                                       |
|-----------------------|--------------------------------------------------------------|--------------------------------------------------------------|--------------------------------------------------------------|
| Stream                | Stream 1                                                     | Stream 1<br>Stream 2                                         | Stream 1 Stream 2 I-Frame only (from stream 1)               |
| Quality               | No Modification Pre-defined Qualities User-defined Qualities | No Modification Pre-defined Qualities User-defined Qualities | No Modification Pre-defined Qualities User-defined Qualities |
| Duration (pre-alarm)  | 15s - 3h                                                     | 15s - 3h                                                     | 15s - 3h                                                     |
| Alarm Recording       |                                                              | 1                                                            | -                                                            |
| Alarm Recording       | On<br>Off                                                    | On<br>Off                                                    | On<br>Off                                                    |
| Motion recording      | On<br>Off                                                    | On<br>Off                                                    | On<br>Off                                                    |
| Stream                | Stream 1                                                     | Stream 1<br>Stream 2                                         | Stream 1<br>Stream 2<br>I-Frame only (from stream 1)         |
| Quality               | No Modification Pre-defined Qualities User-defined Qualities | No Modification Pre-defined Qualities User-defined Qualities | No Modification Pre-defined Qualities User-defined Qualities |
| Duration (post-alarm) | 5s - 3h                                                      | 5s - 3h                                                      | 5s - 3h                                                      |

You should give your configuration a descriptive name which is then listed in the **Available Recording Settings** list.

You can select all configured Recording Settings in the cameras list. Assign now one Recording Setting per camera. You can copy and paste one setting to all cameras for quick configuration.

| Stream 1        |         | Stream 2                   |                     | Live Video | Recording                         |
|-----------------|---------|----------------------------|---------------------|------------|-----------------------------------|
| Codec           | Quality | Codec                      | Quality             | Stream     | Setting                           |
| ow Latency, SD) | Normal  | H.264 MP (Low Latency, SD) | Good                | Stream 1   | Alarm Recording                   |
| ow Latency, SD) | Normal  | H.264 MP (Low Latency, SD) | Good                | Stream 2   | Continuous, Alarm Recording       |
| ow Latency, SD) | Normal  | H.264 MP (Low Latency, SD) | Good                | Stream 2   | Recording                         |
| ow Latency, SD) | Normal  | H.264 MP (Low Latency, SD) | Good                | Stream 1   | Recording                         |
| 20p25/30 fixed  | Normal  | Copy from Stream 1         | Quality of Stream 1 | Stream 2   | Continuous, Alarm Recording       |
| 20p25/30 fixed  | Normal  | Copy from Stream 1         | Quality of Stream 1 | Stream 1   | Continuous, Alarm Recording       |
| )80p25/30 fixed | Normal  | Copy from Stream 1         | Quality of Stream 1 | Stream 1   | Continuous, Alarm Recording       |
| )80p25/30 fixed | Normal  | Copy from Stream 1         | Quality of Stream 1 | Stream 2   | Continuous, Alarm Recording       |
| ++              | Normal  | MPEG-4 SH++                | Good                | Stream 1   | Alarm Recording Night and Weekend |
| ++              | Normal  | MPEG-4 SH++                | Good                | Stream 1   | Alarm Recording Night and Weekend |
| ++              | Normal  | MPEG-4 SH++                | Good                | Stream 2   | Continuous, Alarm Recording       |
| ++              | Normal  | MPEG-4 SH++                | Good                | Stream 2   | No Recording                      |

### 4.2 Changing qualities in schedules

It is possible to configure other stream qualities per recording schedule. It depends on the encoder/camera models which quality properties can be modified.

| VIP X                                                                                                    | ARM SD & ARM HD                                                                                                    |
|----------------------------------------------------------------------------------------------------|----------------------------------------------------------------------------------------------------|
| Streams                                                                                                    |                                                                                                    |
| It is possible to switch recording qualities (incl. resolution change) i.e. for alarm recording.                                                                      | You can modify the existing stream with the settings of another stream quality. But only <b>Image encoding interval</b> and <b>Target bit rate</b> are modified. Other settings like the resolution are not modified.                                                                                                    |
| Notes                                                                                                    |                                                                                                    |
| For the XFM4 platform possible recording gaps can be up to 4 frames, 133/160ms (NTSC/PAL) on alarm recording and schedule change if active recording quality differs. | Possible recording gaps can be up to 12 frames, with 1 IPS up to 12 seconds on schedule change if active recording quality differs from old to new schedule.                                                                                                    |
| Examples                                                                                                    |                                                                                                    |
|                                                                                                    | Stream 2 is selected for alarm recording and configured with <b>Normal</b> quality. For an alarm the <b>Excellent</b> quality is selected. When an alarm occurs, all settings of the <b>Normal</b> quality are used except <b>Image encoding interval</b> and <b>Target bit rate</b> which are modified with the values of <b>Excellent</b> . |

# 5 Resolutions

In the following table the resolutions of Bosch cameras are listed:

| Camera model                | Resolution                          |
|-----------------------------|-------------------------------------|
| XFM4                        | 4CIF, 2CIF, 1/2D1, 2/3D1, CIF, QCIF |
| VIP-X1XF (IPBE3)            | 4CIF, CIF                           |
| VGA cameras (Taiwan, IPBE3) | VGA, QVGA                           |
| SD cameras (IPBE3)          | 4CIF, CIF                           |
| HD cameras (IPBE3, IPBE4)   | 1080p, 720p                         |

**Bosch Sicherheitssysteme GmbH** 

Werner-von-Siemens-Ring 10 85630Grasbrunn Germany

www.boschsecurity.com

© Bosch Sicherheitssysteme GmbH, 2011